## Government of NCT of Delhi DIRECTORATE OF TRAINING & TECHNICAL EDUCATION

# Common Entrance Test - 2013 **Guidelines for Admission Process**

(For Diploma Courses in Delhi Polytechnics)

## **How to Register Online**

To register online, CET 2013 qualified candidates need to deposit a one time non-refundable Processing Fee of Rs 700 + Rs 20 (Bank charges) in any branch of Corporation Bank in Delhi/NCR

- Step 1: Go to http://www.cetdelhi.nic.in/ Step 2: Click on <Register New Candidate>
- Step 3: Enter Details asked (Test No., CET Roll No., CET Application No. & Date of Birth)
- Step 4: Click <Submit> to reach the Registration Form.
- Step 5: Enter all details in the Registration Form (Father's Name, Gender, Category, Sub-Category, Contact Address, Mobile No., Email ID,
- Details of Qualification etc.) Step 6: Generate Password. KEEP IT SECURE & SAFE
- Step 7: You can now review what you have filled. If any change is needed, click <Edit Registration Details>.
- Step 8: Once you are satisfied that the registration form is filled correctly, click <Confirm Registration Details>
- Step 9: An online registration receipt will be generated. Click on <Print> for a print-out. KEEP IT SAFE FOR FUTURE REFERENCE

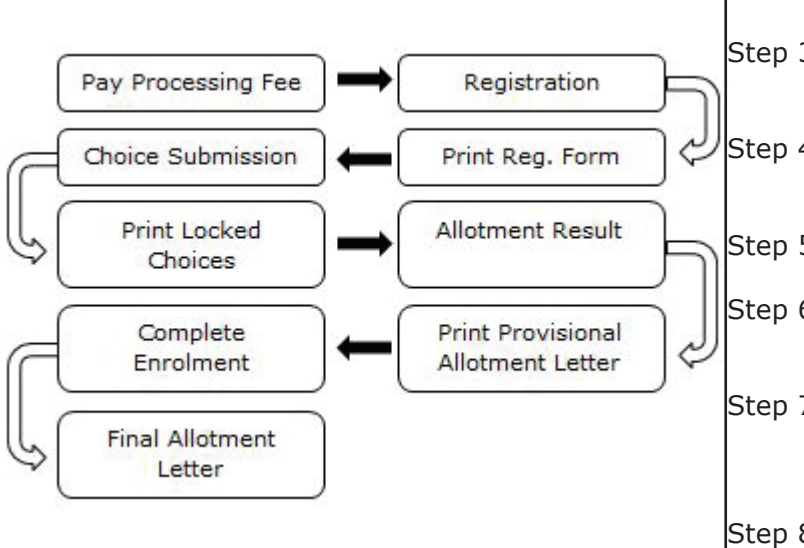

Understanding the admission process is the first step in our education

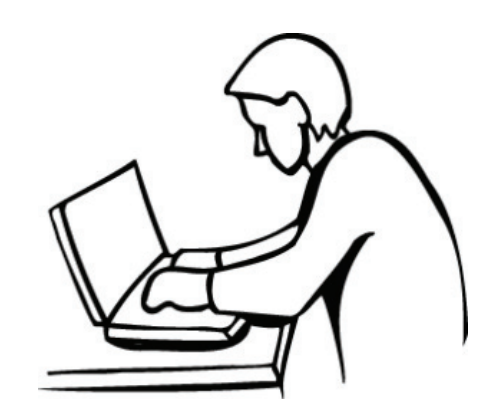

## **How to fill Choices**

*NOTE: Only on successful registration, you can submit your choice of Institutes & courses online.*

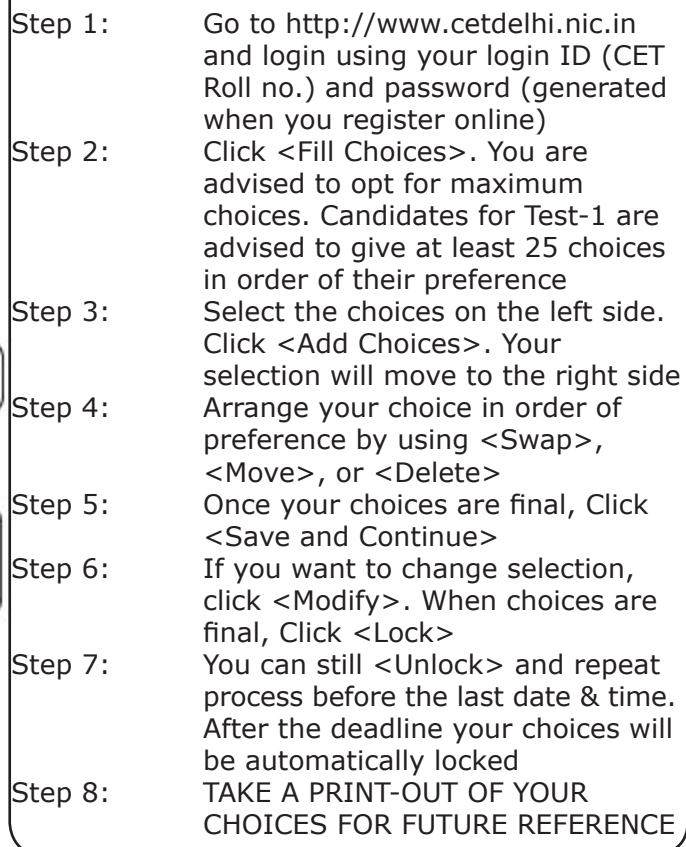

## **Result of Seat Allotment**

The result of the counselling will be displayed on the website: http://www.cetdelhi.nic.in on specified date and time.

Successful candidates should take a printout of the Provisional Allotment Letter wherein all the details including Allotted Institute, Date and time of reporting to the Allotted Institute, Fee Details, and Documents Required etc. will be mentioned.

#### **Completion of Enrolment Formalities**

Candidates must report at the Allotted Institute before the last date & time with

1. Provisional Allotment Letter

2. Demand Draft (For institute fee, made in

favour of 'DKDF' payable at Delhi) and

3. Other relevant documents in original.

**NOTE 1:** *If a candidate does not report as per the schedule, he will lose the seat/admission as per his/her merit and will not have any claim, whatsoever on the seat allotted. However, such late/non-reporting candidates will be allowed for counselling for the seats available in the next round of counselling (if any).*

**NOTE 2:** *In case of non fulfilment of the eligibility criteria or non-production of essential documents and Demand Draft (for institute fee) during documents verification, the seat allotted will be cancelled and the candidate will not have any claim, whatsoever on the seat allotted.*

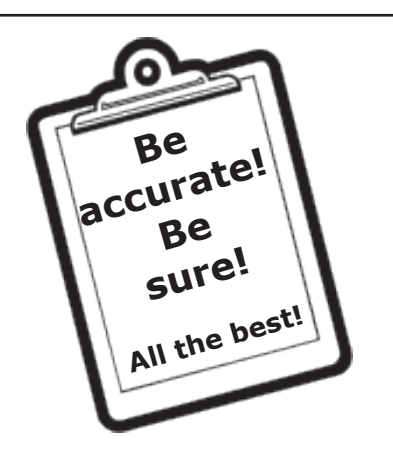

In case of any difficulty in registration, contact  $\|\cdot\|$  for updates. *Help Desk* in person with all the relevant documents in original.

#### **HELP DESK**

Meera Bai Institute of Technology Maharani Bagh, New Delhi-65 on any working day between 10:00 am to 12:00 pm and 02:00 pm to 04:00 pm

## **Important Dates\***

Declaration of CET-2013 results: 20 June 2013 (04:00 pm)

#### **First Round of Counselling**

Processing Fees: 25 June 2013 to 27 June 2013

Registration & Online Choice Submission: 27 June 2013 (11:00 am) to 01 July 2013 (04:00 pm)

Result of 1st Counselling: 05 July 2013 (04:00 pm)

\*Dates are tentative. Candidates are advised to visit website (www.cetdelhi.nic.in) for latest updates.

## **Candidates to Note:**

1. For SC candidates of Delhi region, SC list of Delhi Region will be considered. The SC Certificate should be either issued or endorsed by the competent authority of Delhi Govt.

2. Physically disabled (PD/PH/PWD) candidates are required to get a certificate from Vocational Rehabilitation Centre for Handicapped, 9-11 Vikas Marg, Karkardooma, Delhi-92 regarding fitness for the course applied for.

3. Visit **www.cetdelhi.nic.in** regularly